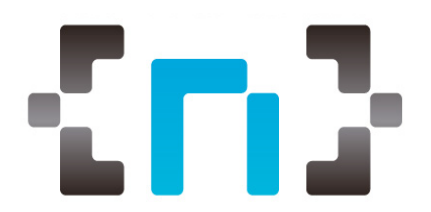

## **Introducció**

Aquest any No cON Name afegirà entre altres, temes relacionats amb la vigilància massiva, sense deixar de banda la comunitat de seguretat informàtica i *hackers.*

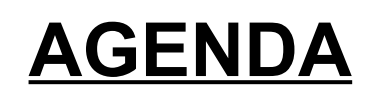

## **22 de Febrer de 2019**

15:00 hs – Entrada i Introducció

15:30 hs Taller sobre comunicacions segures i anònimes.

**17:30 hs – Berenar i Networking**

18:00 hs - Taller

**20:30 hs - Cloenda**

**Lloc**: Espai Societat Oberta Carrer de Sant Eusebi 29-31 (Baixos), Barcelona.

Per als socis del Col·legi de Periodistes tenim places reservades, fent la inscripció en el següent link: [https://www.noconname.org/producto/ncn-labs-taller](https://www.noconname.org/producto/ncn-labs-taller-comunicacions-segures-i-anonimes-colegi-periodistes)[comunicacions-segures-i-anonimes-colegi-periodistes](https://www.noconname.org/producto/ncn-labs-taller-comunicacions-segures-i-anonimes-colegi-periodistes)

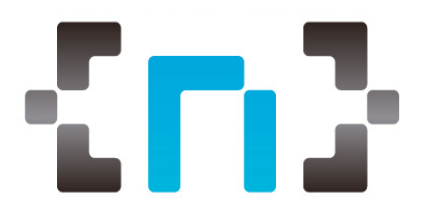

**Formador**: José Nicolás Castellano

**Descripció:** En resposta a la requisa dels mòbils pel cas *Cursach*, la associació *No cON Name* ha organitzat aquest taller per introduir als **periodistes i activistes** a protegir les seves comunicacions tant dels Pcs o mòbils Smartphone.

Es donarà una part teòrica 30% i una part pràctica 70% on l'assistent aprendrà a:

- Fer-se una imatge del Sistema Operatiu TAILS a un pendrive.
- Navegar per Internet fent servir l'eina TOR.
- Crear una compte anònima de correu a través de TOR, per mantenir converses anònimes

Al mòbil es donaran consells i es mostrarà com portar comunicacions segures.

**Públic objectiu:** Periodistes i activistes amb nivell informàtic bàsic ( navegació a Internet / ofimàtica tipus Word/Excel)

**Requisits de l'asistent**: Els asistents hauran de portar:

- PC portàtil amb Windows / Linux o Mac.
	- Mínim 250Gb de disc dur, 4Gb RAM
	- portar 2 pendrive (pen) de mínim 8Gb
- Portar el seu mòbil Smartphone

**Requisits previs:** L'assistent haurà de fer les següents tasques ABANS d'anar al taller

- Descarregar la distribució TAILS al portàtil del següent link:
	- ◦ [https://mirror.netcologne.de/tails/tails/stable/tails-amd64-3.11/tails](https://mirror.netcologne.de/tails/tails/stable/tails-amd64-3.11/tails-amd64-3.11.iso)[amd64-3.11.iso](https://mirror.netcologne.de/tails/tails/stable/tails-amd64-3.11/tails-amd64-3.11.iso)
- Descarregar "USB Installer" al PC del següent link:
	- ◦<https://tails.boum.org/uui/Universal-USB-Installer.exe>
- Si teniu coneixements més avançats d'informàtica, porteu configurat l'ordinador per arrancar desde USB (la metodologia a cada ordinador pot ser diferent). **Si no podeu, ho farem al taller.**
	- Link de referència: [https://www.geeknetic.es/Noticia/10001/Trucos-](https://www.geeknetic.es/Noticia/10001/Trucos-Habilita-el-arranque-BIOS-o-arranque-de-legado-en-equipos-UEFI-de-ASUS.html)[Habilita-el-arranque-BIOS-o-arranque-de-legado-en-equipos-UEFI-de-](https://www.geeknetic.es/Noticia/10001/Trucos-Habilita-el-arranque-BIOS-o-arranque-de-legado-en-equipos-UEFI-de-ASUS.html)[ASUS.html](https://www.geeknetic.es/Noticia/10001/Trucos-Habilita-el-arranque-BIOS-o-arranque-de-legado-en-equipos-UEFI-de-ASUS.html)

**Hora:** 15:30h